# **Modelleren van complexe kunstwerksturing: een casus uit de praktijk van Waterschap Hunze en Aa's**

SIEBE BOSCH, ELENA UIBEL EN NIELS VERSLUIS

*In het innovatieproject TKI-3 draagt Waterschap Hunze en Aa's bij aan het doorontwikkelen van de simulatiesoftware D-Hydro van Deltares. Een van de doelen in dit TKI is om complexe sturing van kunstwerken in het watersysteem op een goede manier te kunnen modelleren in D-Hydro. In dit artikel beschrijven wij de casus van de Kleine Zeesluis bij Delfzijl. Deze sluis kan worden ingezet voor extra spuicapaciteit bij hoogwater op de Eemsboezem. We hebben de beslisregels rond de inzet van dit kunstwerk met succes weten te vertalen naar een stroomschema, dit gemodelleerd in Excel en uiteindelijk ook in D-Hydro. In dit artikel delen we onze ervaringen.*

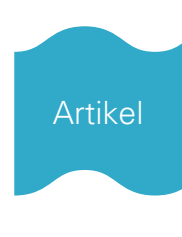

#### **Inleiding**

In de zogeheten TKI-projecten dragen waterschappen en adviesbureaus bij aan de doorontwikkeling van de simulatiesoftware D-Hydro (Deltares, 2021). D-Hydro is de beoogde opvolger van SOBEK en Waterschap Hunze en Aa's neemt deel in TKI-3 (Rijksdienst voor Ondernemend Nederland, 2021).

Eén van de onderdelen van dit TKI is het schematiseren van complexe kunstwerksturing bij Waterschap Hunze en Aa's. Met pilotprojecten onderzoeken we in hoeverre we deze sturing kunnen vatten in modelobjecten en bijbehorende sturingsregels in de RTC-module (Real Time Control) van D-Hydro. Daarbij bepalen we welke aanvullende functionaliteiten nog nodig of gewenst zijn.

We bespreken de opzet en uitkomsten van ons onderzoek aan de hand van één van de pilotprojecten. Het betreft de casus waarbij de Kleine Zeesluis bij Delfzijl wordt ingezet voor extra spuicapaciteit bij verwacht hoogwater op de Eemskanaal-Dollardboezem.

#### **Casus**

Onder normale afvoeromstandigheden loost Waterschap Hunze en Aa's het waterbezwaar van de Eemsboezem onder vrij verval via de Oude Zeesluis bij Delfzijl op de Eems/Dollard. Bij hoogwater op de boezem en voldoende laagwater op zee wordt aan Rijkswaterstaat gevraagd om mee te spuien via de Kleine Zeesluis. Mocht de spuicapaciteit alsnog tekortschieten, dan kan er nog worden bemalen met gemaal Rozema. Echter om de kosten die hiermee gemoeid gaan

te minimaliseren wordt in eerste instantie altijd gekozen voor het inzetten van de Kleine Zeesluis.

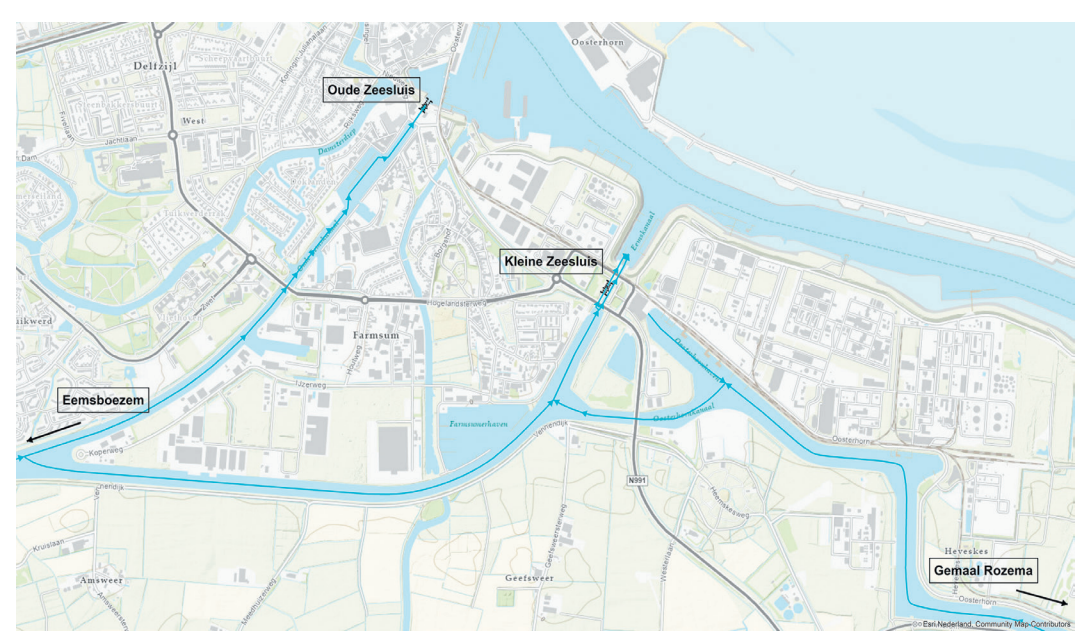

*Afbeelding 1: Ligging Oude en Kleine Zeesluis.*

# **Nut en noodzaak**

Als we de aansturing van kunstwerken accuraat modelleren kunnen we hoogwaters beter voorspellen, zowel beleidsmatig als operationeel, en het spuiprotocol verder verbeteren. Dit levert een grotere waterveiligheid op en zoals hierboven al genoemd een directe kostenbesparing voor het waterschap.

## **Van sturingsprotocol naar stroomschema**

De keuze of de Kleine Zeesluis als extra spuimiddel wordt ingezet ligt vast in een protocol dat deels afhankelijk is van een aantal inschattingen door de gebiedsbeheerder. Een boezempeil van +0,70 m NAP (17 cm boven streefpeil) geldt als de belangrijkste *trigger* voor de inzet. Echter, wanneer de waterhoogte van +0,70 m NAP naar verwachting slechts kortstondig zal worden overschreden en/ of de verwachte laagwaterstanden blijven voldoende laag, dan wordt de sluis alsnog niet ingezet. Bij een boezempeil boven +0,90 m NAP wordt de sluis indien mogelijk sowieso geopend. Daar bovenop geldt: is de sluis eenmaal geopend, dan kan hij pas weer worden gesloten wanneer de waterhoogtes aan binnen- en buitenzijde weer gelijk staan. Dit om te voorkomen dat de sluisdeuren eruit klappen.

Inzet van de sluis is dus het resultaat van een afweging tussen de actuele boezemwaterstand, het verwachte verloop van de boezemwaterstand en de verwachte laagwaterstanden op de Eems-Dollard.

Het protocol zoals hierboven geschetst vatten we in een stroomschema waarmee het reproduceerbaar en verifieerbaar wordt. Een dergelijk stroomschema geeft structuur aan de veelheid van beslisstappen en sluit aan op de werkwijze in D-Hydro.

De parameters en hun vrijheidsgraden werken we iteratief uit tot het schema de werkelijke beslissingsprocedure goed genoeg benadert. Afbeelding 2 toont het beoogde stroomschema.

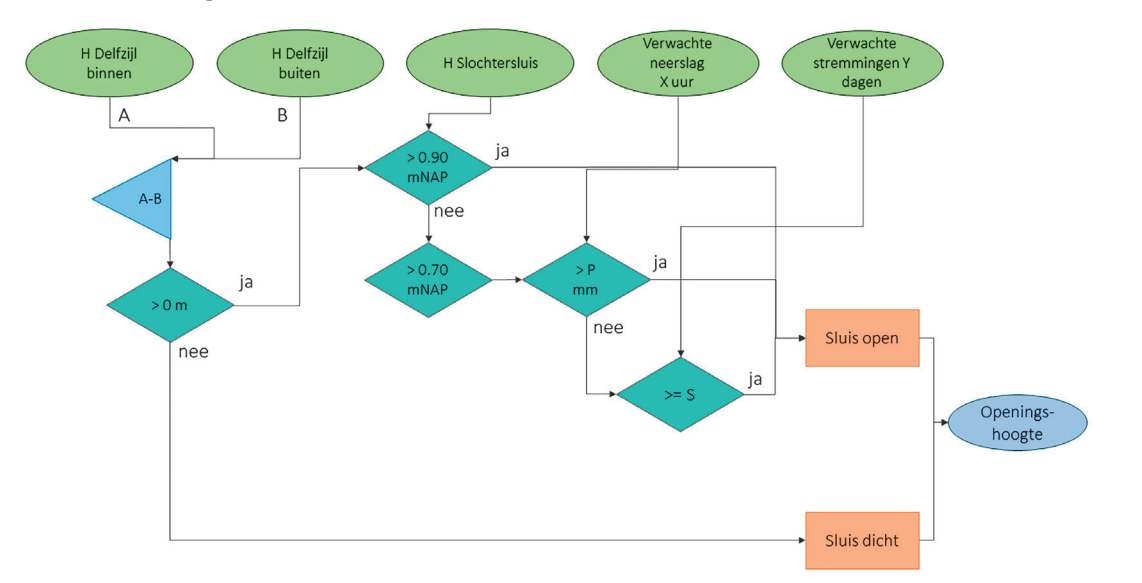

*Afbeelding 2: Het stroomschema om de beslissingsregels rond inzet van de Kleine Zeesluis te kunnen modelleren.* 

Het schema bevat een aantal parameters waarvan we de waarden tijdens het kalibreren nog kunnen aanpassen:

- Duur X voor de verwachte neerslag in uren;
- Drempelwaarde P voor het verwachte neerslagvolume in mm;
- Verwacht aantal spuistremmingen Y;
- Drempelwaarde S voor het aantal spuistremmingen.

In het stroomschema bepalen we als eerste het verval over de sluis. Bij een verval <= 0 m kan er niet gespuid worden. Dus is het verval kleiner of gelijk aan nul, dan wordt of blijft de sluis gesloten.

Als het verval over de sluis groter is dan 0 m, dan beoordelen we de actuele waterhoogte op de boezem op een representatieve meetlocatie: de Slochtersluis. Is dat peil hoger dan +0,90 m NAP, dan wordt altijd gespuid. Is de waterhoogte echter lager dan +0,70 m NAP, dan wordt de bestaande situatie gehandhaafd. Zo blijft een reeds geopende sluis gedurende het hele laagwater geopend. Pas wanneer het buitenwater weer gelijk staat met het binnenwater, kan de sluis worden bediend.

Het meest complexe onderdeel van het stroomschema is dat waar de waterhoogte bij Zuidbroek zich tussen de +0,70 en +0,90 m NAP bevindt. In dat geval beoordelen we of de verwachte neerslag óf het verwachte aantal spui-stremmingen groter is dan de vooraf bepaalde drempelwaarden, respectievelijk P en S uit Afbeelding 2. Zo ja, dan wordt de sluisdeur geopend. Zo nee, dan wordt de bestaande stand van de sluis gehandhaafd.

## **Schematiseren en ijken in Excel**

Om het stroomschema te testen en de daarin aangebrachte parameters te ijken simuleren we het eerst in Excel. Dit Excel-model voeden we met meetgegevens van het waterschap en de gemeten uurneerslagsommen uit Meteobase. Zodra het Excel-model de werkelijkheid goed genoeg nabootst maken we de overstap naar D-Hydro.

In Afbeelding 3 tonen we het modelresultaat zoals dat uit een van de eerste analyses komt.

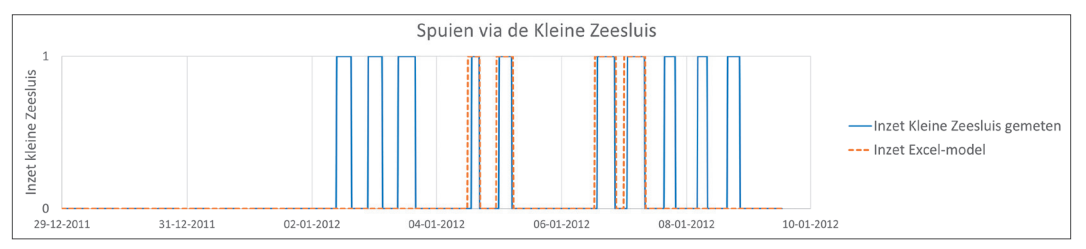

*Afbeelding 3: uitkomsten van het Excel-model, vóór ijken, vergeleken met de werkelijke inzet van de sluis.*

Een paar spuiperiodes worden correct gesimuleerd, maar de helft wordt door het model gemist. We kunnen nu aan de volgende vier parameters draaien om het model de werkelijkheid beter te laten nabootsen:

- Duur X waarover we de verwachte neerslagsom berekenen;
- Drempelwaarde P voor de bovengenoemde neerslagsom;
- Duur Y waarover we het verwachte aantal spui-stremmingen berekenen;
- Drempelwaarde S voor het aantal verwachte spui-stremmingen.

Daarnaast kunnen we nog spelen met het parallel (of/of) en serieel (én/én) schakelen van de criteria voor de verwachte neerslag en spui-stremmingen. Afbeelding 4 toont het definitieve resultaat na ijking, met daarboven de input van het model.

Als input zien we het verloop van de buitenwaterstand (oranje), de boezemwaterstand (grijs) en het verwachte aantal spui-stremmingen (groen). Voor visuele referentie hebben we ook de drempelwaarden +0,90 m NAP en +0,70 m NAP toegevoegd.

Als resultaat (onderste paneel) zien we de gemeten inzet van de Kleine Zeesluis (blauw) tegenover de gemodelleerde inzet (oranje).

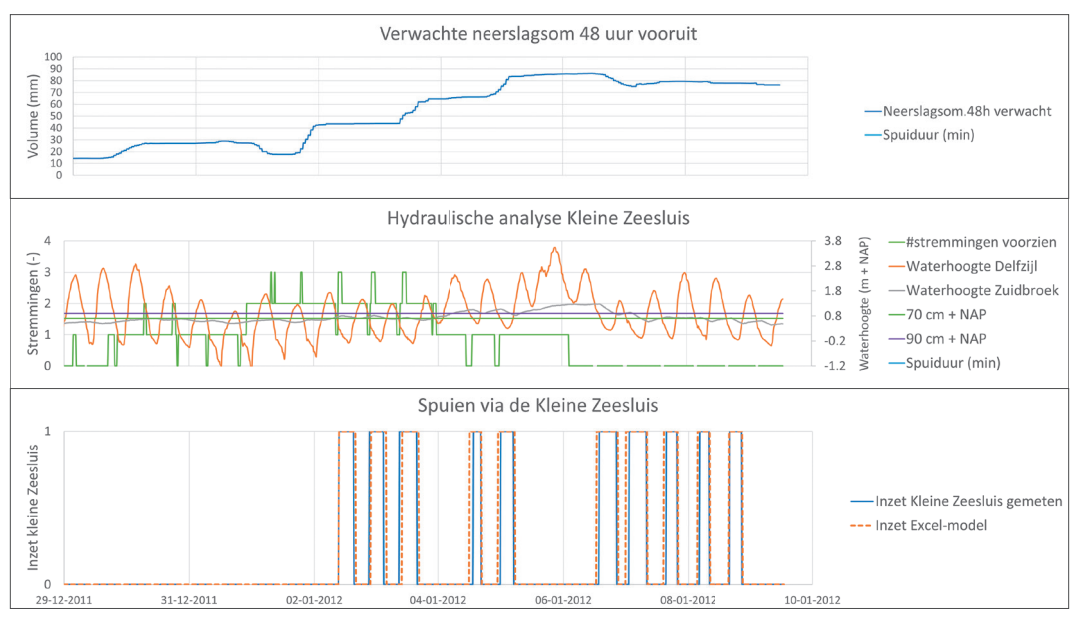

*Afbeelding 4: boven: input, en onder: output van het Excel-model vergeleken met werkelijke inzet*

Na ijking identificeert het model alle tien spuiperiodes uit de periode van januari 2012 correct. Dit resultaat verkregen we met de volgende parameterwaarden:

- Duur waarover we de verwachte neerslag bepalen:  $X = 48$  uur;
- Drempelwaarde neerslagsom: P = 70 mm;
- Duur waarover we het verwachte aantal stremmingen bepalen:  $Y = 5$  etmalen;
- Drempelwaarde minimum aantal stremmingen: S = 3.

De criteria voor overschrijding van de drempelwaardes voor neerslagsom P en het verwachte aantal stremmingen S staan parallel geschakeld. Dit betekent dat het spuien in werking treedt als de verwachte neerslagsom 70 mm overschrijdt óf het verwachte aantal stremmingen groter of gelijk aan drie is.

#### **Schematiseren in D-Hydro**

Nu het is gelukt om de sturing van de Kleine Zeesluis te modelleren in Excel is het mogelijk om de overstap te maken naar D-Hydro.

D-Hydro biedt in de RTC-module een grafische component waarin de gebruiker zelf een stroomschema kan samenstellen, vergelijkbaar met dat in Afbeelding 2. De RTC-module maakt het mogelijk om waarden op zogeheten *observation points* in het model te koppelen aan sturingsregels voor de kunstwerken in datzelfde model. Afbeelding 5 geeft een impressie van zo'n stroomschema.

![](_page_5_Figure_0.jpeg)

*Afbeelding 5: De RTC-module van D-Hydro met ingetekend voorbeeld van complexe sturing.*

#### *Bouwblokken*

De RTC-component van D-Hydro ondersteunt op dit moment zes typen bouwblokken. Ieder type heeft specifieke mogelijkheden om te worden verbonden met andere typen.

![](_page_5_Figure_4.jpeg)

*Tabel 1: De zes types bouwblokken in de RTC-module van D-Hydro.*

Een korte introductie in deze zes typen:

- 1 Blokken van het type "input" geven gedurende de simulatie de actuele waarde van een opgegeven parameter op een observation point in het model;
- 2 Mathematical Expression: combineren en transformeren van waarden aan de

hand van een wiskundige expressie. We kunnen deze blokken voeden met meerdere inputs;

- 3 Rule: in dit bloktype worden sturingsregels gedefiniëerd;
- 4 Output: hier leggen we iedere tijdstap de dan benodigde instellingen op aan het onderhavige kunstwerk;
- 5 Condition: gebruikt om voorwaardelijkheden toe te voegen, bijvoorbeeld waterhoogte > x. Wanneer de uitkomst waar (true) is, wordt het stroomschema vervolgd vanaf de rechterzijde van het blok; wanneer de uitkomst onwaar (false) is vanaf de onderzijde. Condition-blokken kunnen in serie of parallel worden geschakeld. Dit maakt het mogelijk om én-én-schakelingen te bouwen, waarbij aan meerdere voorwaarden moet worden voldaan, maar ook óf-óf-schakelingen, waarbij aan één van meerdere voorwaarden moet worden voldaan;
- 6 Lookup table/Signal: blokken van dit type kunnen we voorzien van een opzoektabel, waar een regel (Rule) op zijn beurt weer gebruik van kan maken. Ze worden gevoed door bijvoorbeeld een Input-blok.

Door op de juiste wijze blokken uit de bovengenoemde lijst met elkaar te verbinden ontstaat een sturingscomponent die in D-Hydro *Control Group* wordt genoemd. Nadat alle blokken op de juiste manier met elkaar zijn verbonden moet de gebruiker ze configureren met de gewenste parameterinstellingen.

# **Schematiseren in D-Hydro**

Het door ons ontworpen stroomschema zoals getoond in Afbeelding 2 kunnen we in principe één op één overnemen in de RTC-module van D-Hydro. Alle benodigde bouwblokken zijn daar aanwezig:

- Vijf Input-blokken
- Vijf Condition-blokken
- Een Mathematical Equation-blok
- Twee Rule-blokken
- Een Output-blok

In Afbeelding 6 tonen we het stroomschema zoals we dat in D-Hydro hebben vervaardigd.

![](_page_6_Figure_14.jpeg)

*Afbeelding 6: Het stroomschema zoals gerealiseerd in de RTC-module van D-Hydro.*

Bij het configureren blijkt echter dat de bouwblokken nog niet alle benodigde functionaliteiten hebben. Zo ondersteunt D-Hydro als input op dit moment alleen nog data uit modelobjecten van het type *observation point*. Het is dus niet mogelijk om bijvoorbeeld informatie over de (verwachte) neerslag op te halen uit het meteo-bestand of informatie over de (verwachte) buitenwaterstanden uit de *boundary*-knoop.

Daarnaast is het nog niet mogelijk om geavanceerde filters toe te passen op tijdreeksen uit het model. Dit zorgt ervoor dat we niet de 48-uurs neerslagsom kunnen berekenen of het verwachte aantal spui-stremmingen op basis van de buitenwaterstanden. Beide reeksen vormen essentiële input voor het kunnen aansturen van de Kleine Zeesluis.

Als *workaround* maken we daarom in D-Hydro een tweetal fictieve takjes aan. Op de boundaries van die takjes leggen we tijdreeksen uit Excel op met respectievelijk het verwachte neerslagvolume en verwachte aantal spui-stremmingen. Via een *observation point* kunnen we zo alsnog de gewenste grootheden als input voor de kunstwerksturing verkrijgen.

![](_page_7_Figure_3.jpeg)

*Afbeelding 7: Twee fictieve takjes (omcirkeld) met observation points in de modelschematisatie om het verwachte neerslagvolume en het verwachte aantal spui-stremmingen als input beschikbaar te krijgen in RTC.*

# **Modeluitkomsten**

In afbeelding 8 tonen we de inzet van de Kleine Zeesluis zoals door D-Hydro berekend, samen met de gesimuleerde waterhoogtes op de boezem en de daadwerkelijk gemeten inzet van de sluis. De sturing in D-Hydro functioneert vrijwel net zo goed als het Excel-model.

Wel zien we in D-Hydro twee extra spuiperiodes, voorafgaand aan het werkelijke hoogwater. De oorzaak hiervan ligt in het feit dat het model net iets hogere boezemwaterstanden berekent dan volgens de meetgegevens het geval was.

![](_page_8_Figure_0.jpeg)

*Afbeelding 8: Inzet van de Kleine Zeesluis zoals berekend door het D-Hydro-model.*

# **Conclusies**

Het blijkt heel goed mogelijk om de complexe sturing van de Kleine Zeesluis bij Delfzijl te modelleren, ondanks dat het protocol niet in steen is gebeiteld. Het is ons gelukt om de werkwijze -met inbegrip van inschattingen door de gebiedsbeheerder- te vatten in een stroomschema en dit te implementeren in Excel.

Het accuraat modelleren van dit soort sturingen zorgt ervoor dat hoogwaters beter worden voorspeld, wat de waterveiligheid ten goede komt. Daarnaast geeft een goed model handvatten om de sturingsregels verder te verbeteren en optimaliseren; iets wat op termijn kan resulteren in een kostenbesparing voor het waterschap.

De modeluitkomsten zijn boven verwachting goed. Na het ijken van de modelparameters simuleert het Excel-model alle tien spui-gebeurtenissen uit januari 2012 correct.

Het implementeren van de sturingsregels in D-Hydro heeft iets meer voeten in de aarde. Het programma mist op dit moment nog een paar functionaliteiten waardoor we essentiële input voor de sturingsregels niet rechtstreeks uit het model kunnen opvragen.

Het gaat in het geval van de Kleine Zeesluis om de verwachte neerslagsom over de komende 48 uur en het verwachte aantal spui-stremmingen over de komende 5 etmalen. Door de benodigde reeksen vooraf aan te maken in Excel en deze aan fictieve takjes in D-Hydro toe te kennen konden we de sturingsregels alsnog voeden met de benodigde reeksen en de sturing testen.

Onze aanbeveling aangaande D-Hydro is om de RTC-component uit te breiden met de volgende functionaliteiten:

- Als input voor sturingsregels niet alleen observation points bevragen, maar ook bijvoorbeeld boundary-knopen, kunstwerken en de meteorologische bestanden;
- Ondersteuning voor een moving window met daarin de mogelijkheid om de som/maximum/minimum van alle waarden binnen het window te gebruiken als input voor de sturingsregels. Zo'n functionaliteit zou sturing op het verwachte neerslagvolume mogelijk maken;
- Geavanceerde filterfuncties op het moving window om ook het verwachte aantal laagwaters en spui-periodes te kunnen identificeren.

Tot slot onze ervaringen met het werken met de RTC-module van D-Hydro. De GUI werkt nog niet erg intuïtief en qua design en gebruiksgemak kan de RTC-interface zeker nog wat beter. Wel zijn we heel positief over de stroomschema-aanpak. Deze manier van werken maakt het heel eenvoudig om kunstwerken aan te sturen op basis van meer dan één voorwaardelijkheid. De voorwaardelijkheden kunnen bovendien in serie en parallel worden geschakeld. Dit geeft D-Hydro een enorme potentie voor het modelleren van nog veel complexer kunstwerksturing dan wij in deze pilot hebben opgepakt.

## **Software beschikbaarheid en overige informatie:**

De D-Hydro suite is software van het kennisinstituut Deltares. Het product is open source software en de broncode is beschikbaar onder de GNU AGPL-licentie. De door Deltares gevalideerde en ondersteunde releases komen als abonnement beschikbaar via verschillende Service Packages. Meer informatie vindt u op https://www.deltares.nl/nl/software/d-hydro-suite/.

## **Literatuur**

**Rijksdienst voor Ondernemend Nederland** (2021) TKI del115-11204929 Watersysteemanalyses met D-Hydro, *https://tkideltatechnologie.nl/project/ del115-11204929-watersysteemanalyses-met-d-hydro/* **Deltares** (2021) D-Hydro Suite, *https://www.deltares.nl/nl/software/ d-hydro-suite/*

## **Summary Modeling complex structure control: a case study from waterboard Hunze en Aa's in practice**

*The Hunze en Aa's waterboard takes part in a Dutch innovation programme known as TKI. One of the goals in the current project is to further develop the capabilities of Deltares' new hydraulic simulation software D-Hydro in modeling complex structure control. In this article we describe the case of "Kleine Zeesluis", a ship lock that is incidentally deployed as an extra discharge facility during periods of excess rainfall. We successfully implemented the decision rules involving this structure in an Excel model and, with some manual preprocessing, also in the RTC-module of D-Hydro. We are enthusiastic about the flowchart-based workflow D-Hydro offers since it provides an accessible method for assigning multiple control rules to a single structure, both in parallel (or/or) and in serial (and/and) configurations. Our main recommendations for further development of D-Hydro is that it will be extended with support for data from other model objects and with a moving window with advanced filtering functions on the input data.*

# **Auteurs**

SIEBE BOSCH

ELENA UIBEL